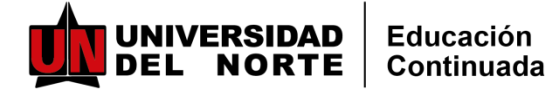

### **INSTRUCTIVO PARA INSCRIPCIONES** Y PAGOS MARKET PLACE UNINORTE

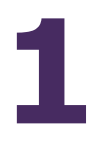

**Ingresealenlace correspondiente al programa de su interés y ubique elel botón de inscripciones:**

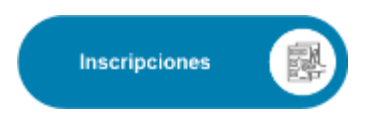

**2**

**Ingrese aquí su correo electrónico y la c lave o c ontraseña (Si tiene relación o tenido con la Universidad del Norte. Si no recuerda su clave, deberá reestablecerla**)

**Si es primera vez que tiene relación con Uninorte, deberá crear una cuenta nueva. Recibirá un correo para activar la cuenta y continuar nuevamente con el proceso.**

**Es importante que registre sus datos completos (nombre, primer apellido y segundo apellido) para facilitar la identific ac ión en nuestros sistema s (coinc idencias).**

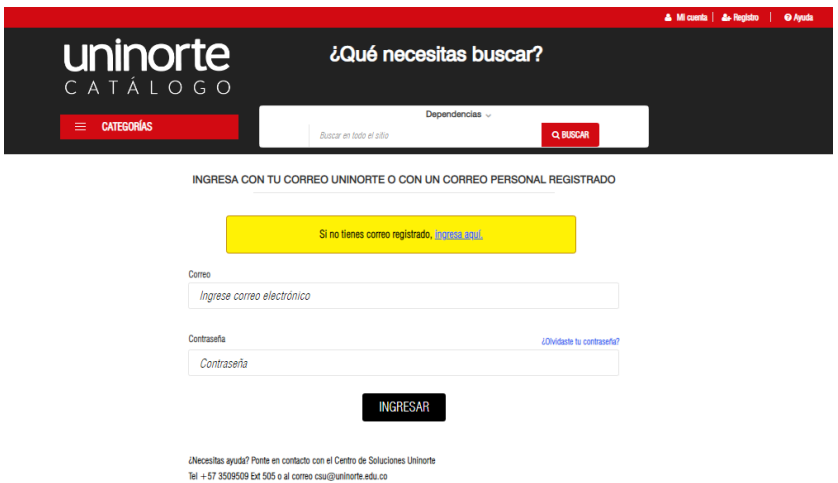

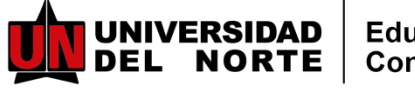

# **INSTRUCTIVO PARA INSCRIPCIONES** Y PAGOS MARKET PLACE UNINORTE

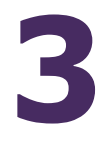

**Después de ingresar con su usuario y contraseña, lo llevará a la siguiente imagen.**

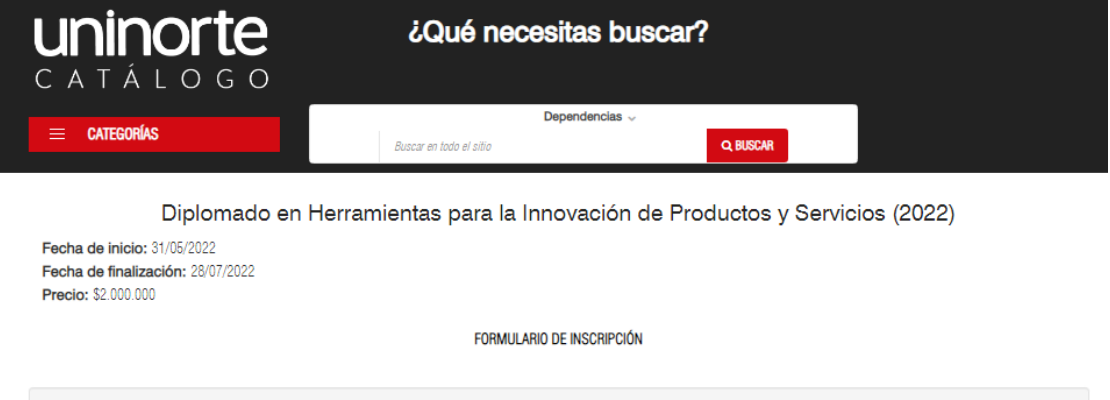

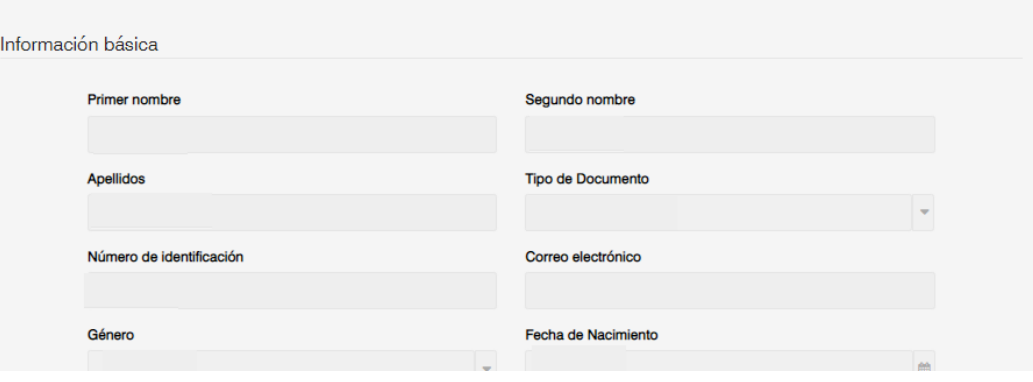

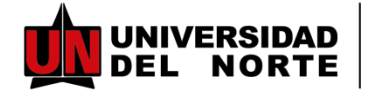

**INSTRUCTIVOINSCRIPCIONES "UNTICKETPARAELFUTURO"**

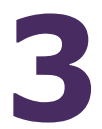

**Llegar hasta el finalizar de la pagina y hacer clic en Inscribirse**

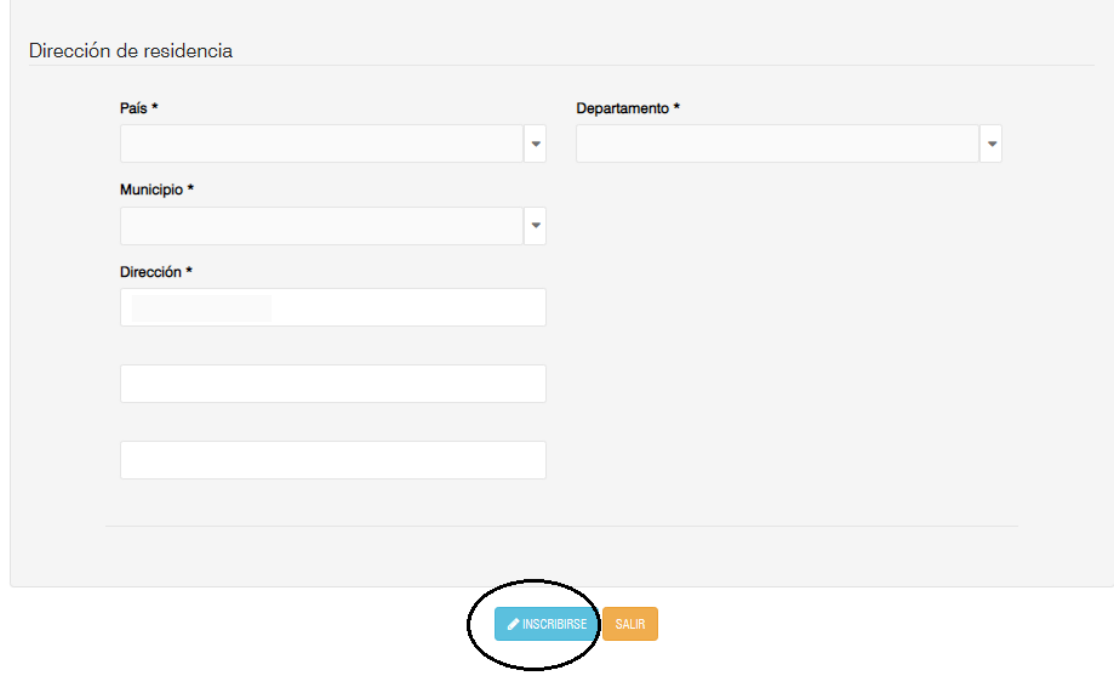

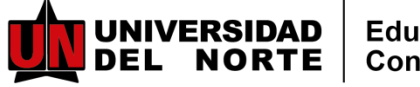

#### **INSTRUCTIVO PARA INSCRIPCIONES** Y PAGOS MARKET PLACE UNINORTE

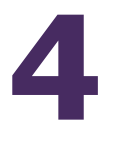

**Continúe con el proceso de pago en la siguiente pantalla, acepte el reglamento de pago y escoja el descuento (si aplica). Después elija el método de pago y haga clic en continuar**

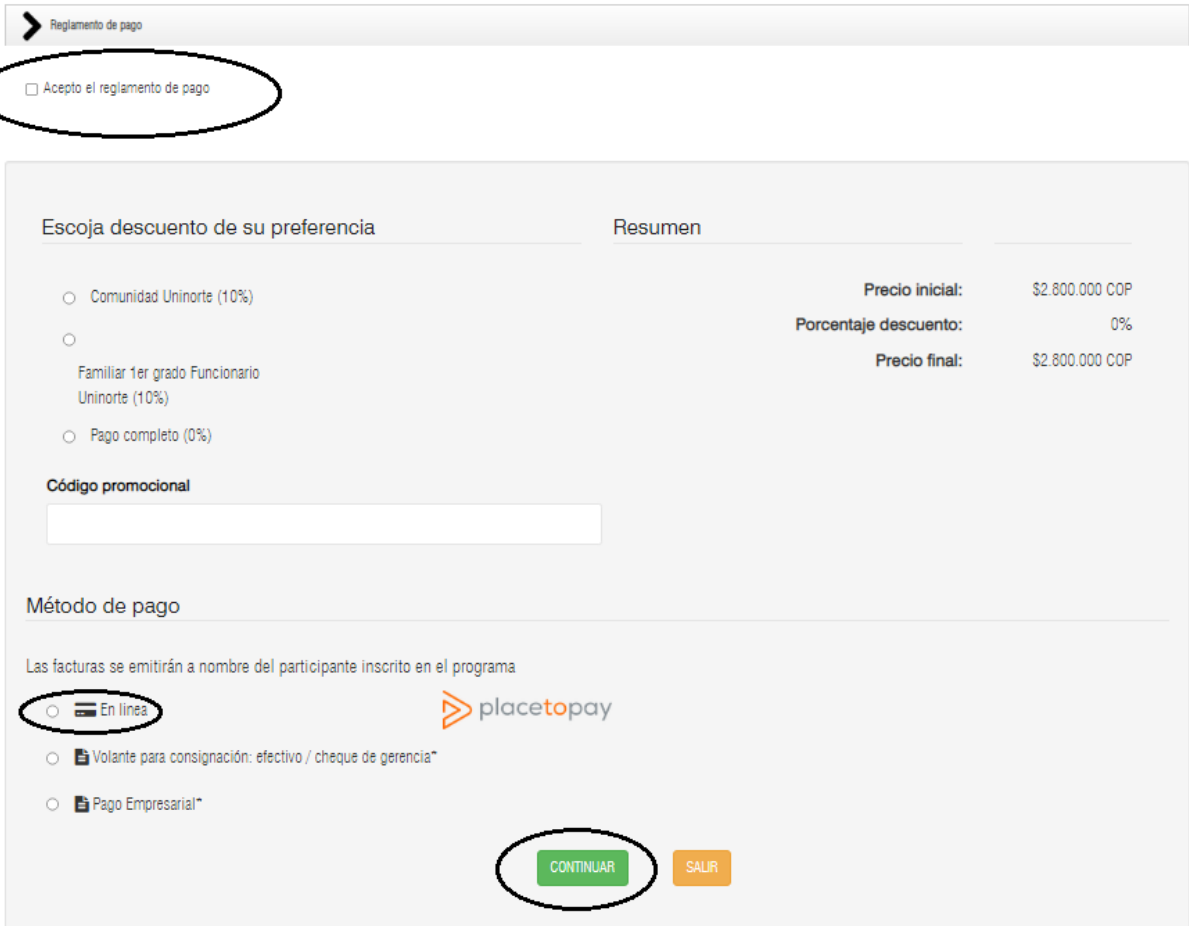

**En caso de elegir, volante de consignación, en las próximas horas le enviaremos a su correo registrado, el volante de pago**.

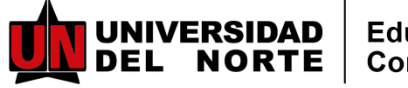

## **INSTRUCTIVO PARA INSCRIPCIONES** Y PAGOS MARKET PLACE UNINORTE

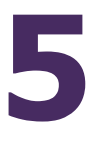

**Continúe con el proceso de pago eligiendo su medio de pago y así finaliza el proceso.**

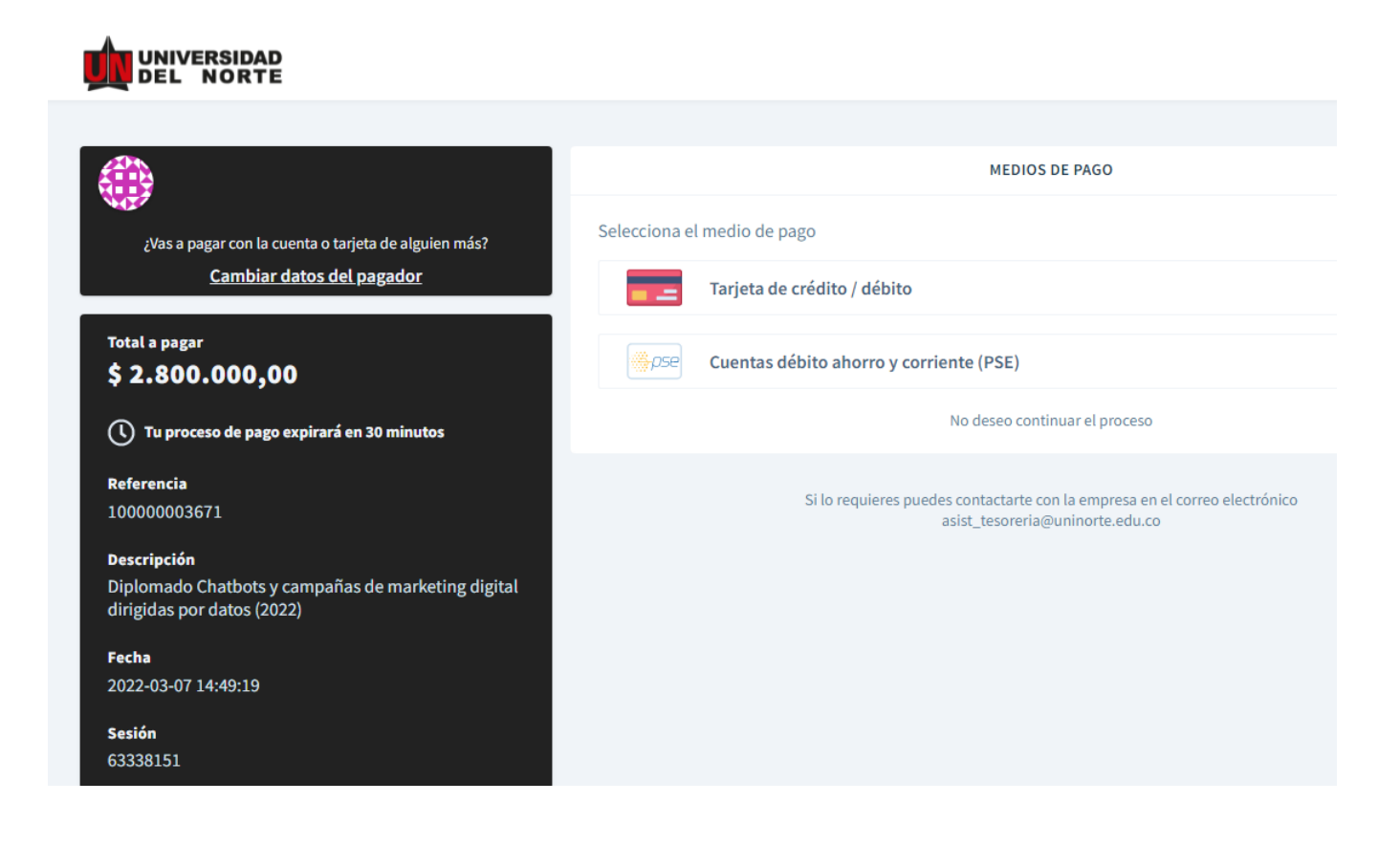

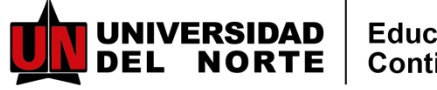

## **INSTRUCTIVO PARA INSCRIPCIONES** Y PAGOS MARKET PLACE UNINORTE

**En caso que no se realice el pago en el mismo momento de la inscripción, este será el paso a paso**

**1 Ingresar al enlace de Market Place: <https://tananeo.uninorte.edu.co/marketplace/>e ingresar a "mi cuenta"** 

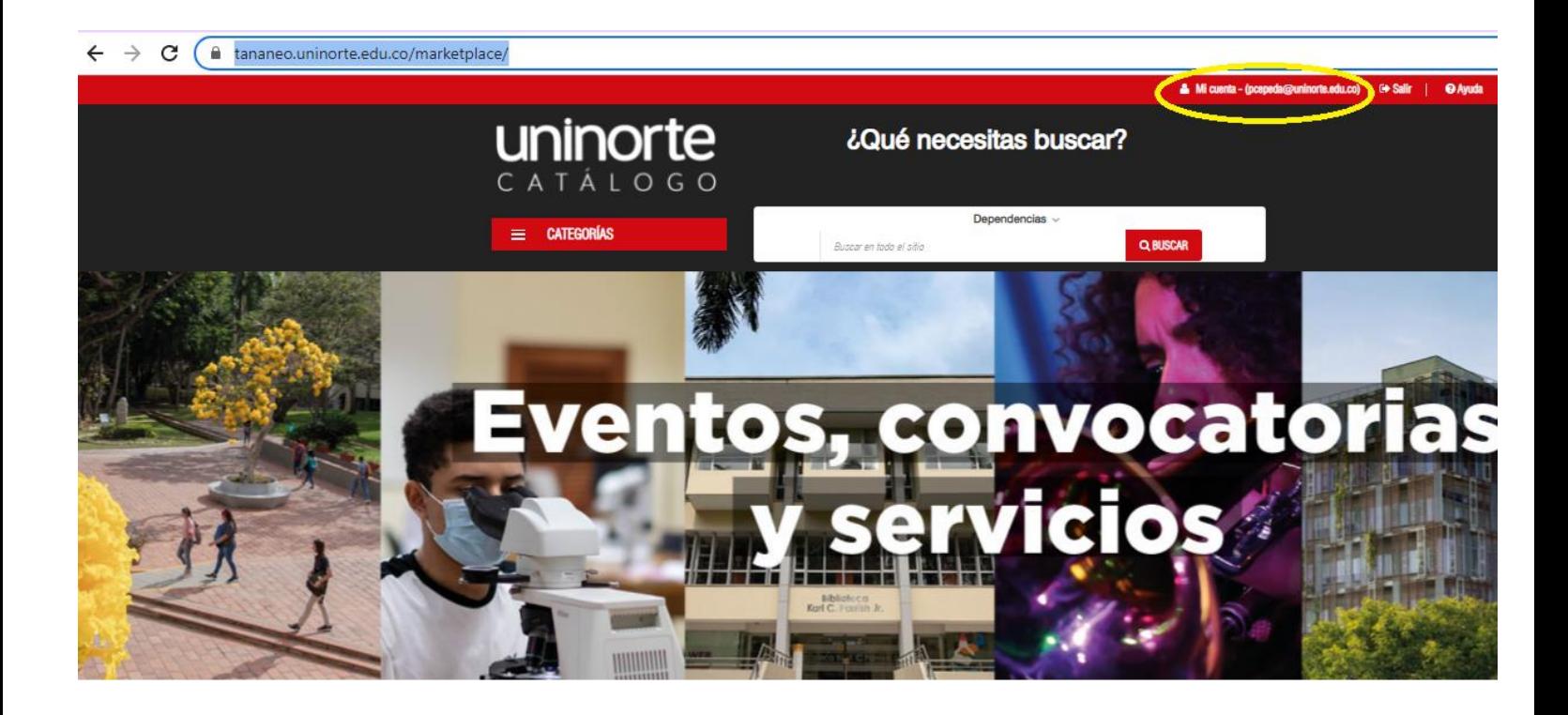

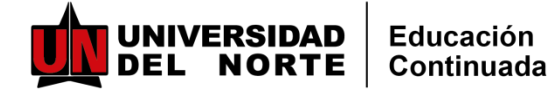

## **INSTRUCTIVO PARA INSCRIPCIONES** Y PAGOS MARKET PLACE UNINORTE

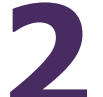

**2Ingresar a** "**Mis compras/Inscripciones**"

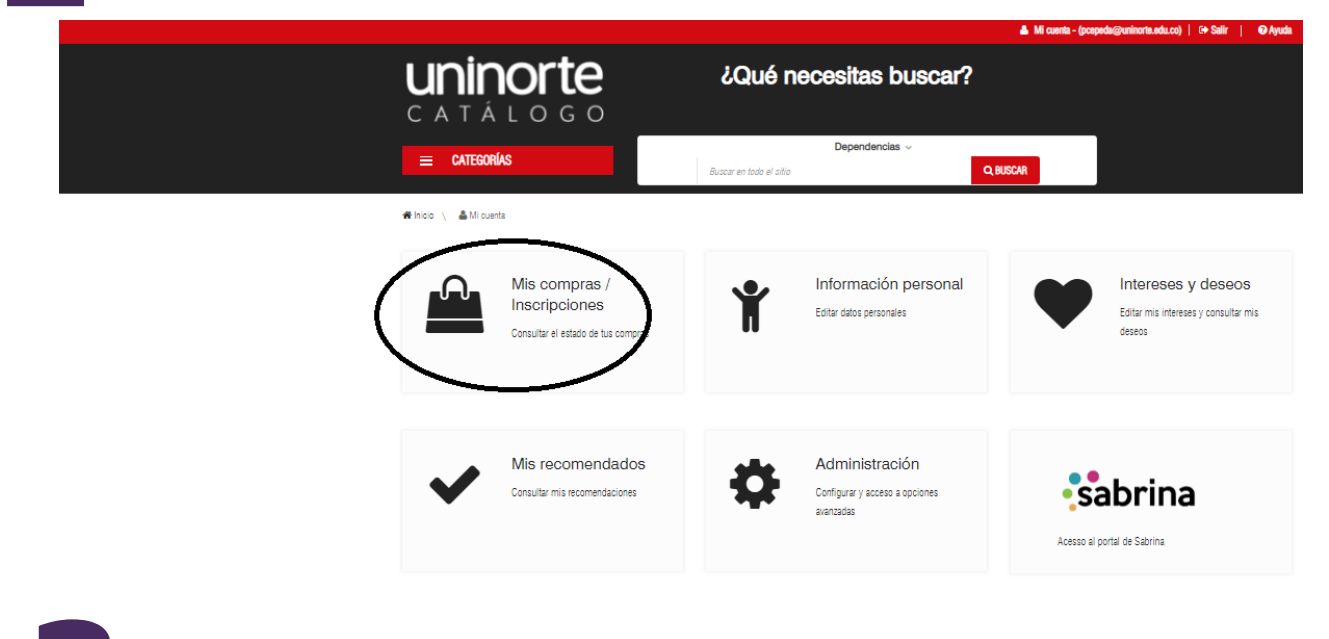

**3 Ingresas a** "**pendiente por pagar" y ahí encontrarás los programas a los que te has inscrito.**

COMPRAS / INSCRIPCIONES

- ▶ Compras e inscripciones
- Pendiente por pagar

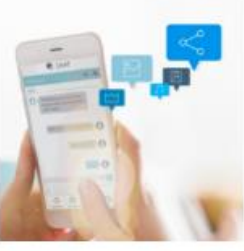

I dirinding hor hadar

Diplomado Chatbots y campañas de marketing digital dirigidas por datos (2022) GESTIONAR EL PAGO Diplomado Chatbots y campañas de marketing digital dirigidas por datos(22) HISTORIAL DE PAGO

Método de pago: pago en línea Estado de la inscripción: Aceptada

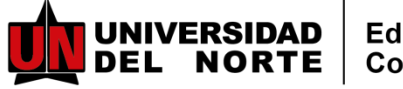

# **INSTRUCTIVO PARA INSCRIPCIONES** Y PAGOS MARKET PLACE UNINORTE

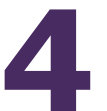

**Ingresar a "gestionar el pago" y elegir pago en línea o cambiar 4condiciones comerciales si deseas pagar por otro método**

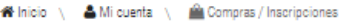

Pagos asociados pendientes

 $\leftarrow$  REGRESAR

#### P Pagos

Diplomado Chatbots y campañas de marketing digital dirigidas por datos (2022) Pago inicial

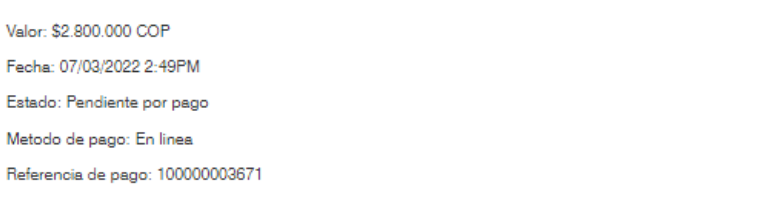

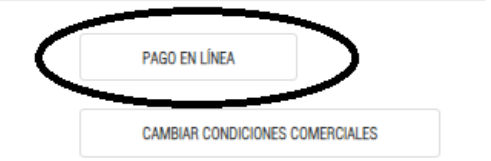

 $\leftarrow$  REGRESAR